# **Gefährdungsbeurteilungen leichter erstellen**

# **Programm Update bei Kfz-Arbeitssicherheit**

Die Erstellung der Gefährdungsbeurteilung (GBU) zur Dokumentation des betrieblichen Arbeitsschutzes bei Kfz-Arbeitssicherheit ist in den letzten Monaten umfassend überarbeitet worden. Mit der Renovierung ist die intuitive Bedienbarkeit noch einfacher und zugleich übersichtlicher. Das Arbeitsschutzportal unterstützt damit weiterhin den Unternehmer die Dokumentation des Arbeitsschutzes einfach, sicher und digital zu erledigen.

Im Zentrum des Programm-Updates steht

- ➢ die Einbindung des Deckblattes zu Beginn der GBU
- ➢ die Datenerfassung auf dem Deckblatt
- ➢ die Erstellung von Aufgaben innerhalb der GBU
- ➢ das Einfügen von Bildern

# **Einbindung des Deckblattes zu Beginn**

Bislang erfolgte nach der Bearbeitung aller Fragestellungen zum Ende der GBU die Erstellung des Deckblattes. Der Prozess steht nun zu Beginn der GBU, unmittelbar nach Auswahl der Themenfelder. Mit der Verlagerung ist der "Workflow" jetzt noch intuitiver. Denn nach Auswahl des Themas und Vergabe eines Namens für die GBU, erfolgt auch das Speichern der Datei in das GBU Archiv.

## **Datenerfassung auf dem Deckblatt**

Mit der Einbindung des Deckblattes an den Anfang der GBU, ist zugleich die Erfassung der Daten, bzw. ist die Anzahl der Formularfelder, verschlankt worden. Neben dem Feld "Titel der GBU" sind drei weitere Felder verfügbar.

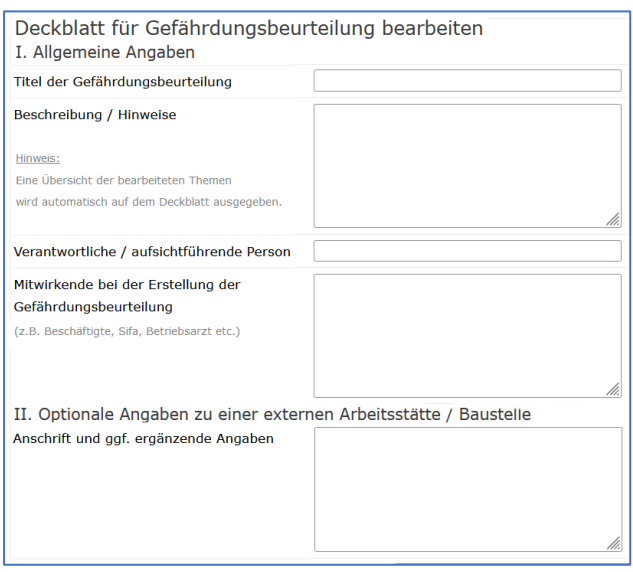

Darüber hinaus ein zusätzliches Feld, um die GBU mit einer Adresse verorten zu können, beispielweise für Bau- oder Montagestellen.

Unabhängig von der Verschlankung bleiben alle bisherigen Angaben uneingeschränkt in den gespeicherten Gefährdungsbeurteilungen erhalten.

An dieser Stelle noch der Hinweis, dass ein Firmenlogo auf dem Deckblatt der GBU hinzugefügt werden kann. Senden Sie hierzu Frau Siekmann einfach eine Mail.

### **Erstellung von Aufgaben in der GBU**

Bei Fragen, die mit "Nein" beantwortet sind, ist es erforderlich eine Aufgabe zur Erledigung anzulegen.

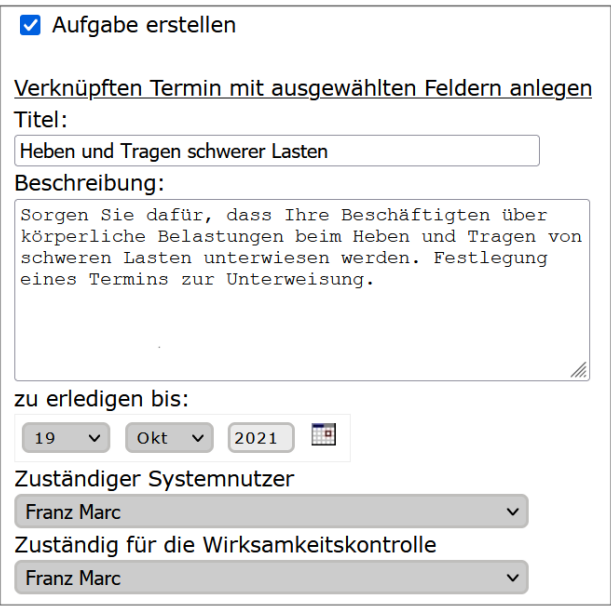

Es gehört zu den grundlegenden Neuerungen des Updates, dass Sie nun direkt nach der Frage eine Aufgabe erstellen und hierfür einen Termin zur Erledigung festlegen können. Sie können jetzt auch direkt anschließend bestimmen, wer die Aufgabe erledigen soll und wer die Wirksamkeitskontrolle macht. Weiterhin sind unverändert alle Aufgaben und Termine in dem gleichnamigen Modul zentral in einer fortlaufenden Liste abgelegt. Die Einträge können hier eingesehen und bearbeitet werden.

### **Einfügen von Bildern**

Erstmals können zu jeder Frage Bilder von dem eigenen Gerät in die Gefährdungsbeurteilung eingefügt werden. Der Import unterstützt insbesondere Bilder im Format jpg und png. Die Ausgabe der Bilder erfolgt dann in dem fertigen PDF-Dokument unterhalb der Frage.

Laden Sie möglichst nur Bilder mit einer Dateigröße von weniger als 2 MB in die Gefährdungsbeurteilung.

Für Fragen und weitere Informationen steht Ihnen unser Team gerne zur Verfügung:

Heike Siekmann 030 31582-465  $\vert \boxtimes$  [siekmann@basiknet.de](mailto:siekmann@basiknet.de)